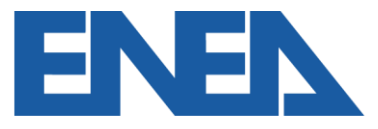

Agenzia nazionale per le nuove tecnologie, l'energia e lo sviluppo economico sostenibile

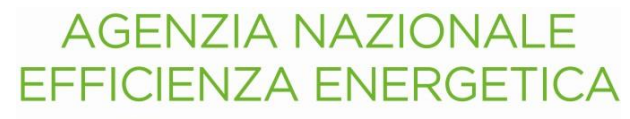

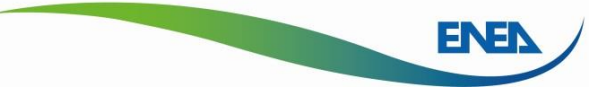

#### **L'aggiornamento del Portale ENEA Audit102**

*Napoli, 9 novembre 2023*

**Ing. Federico Alberto Tocchetti – DUEE/SPS/ESE – Agenzia Nazionale Efficienza Energetica**

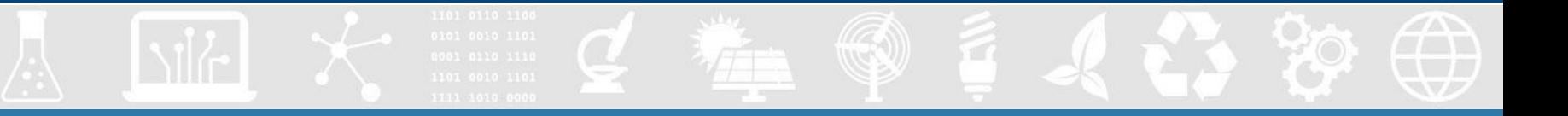

#### **Accesso al portale per tipologia di utente**

La selezione della tipologia di utente permette la registrazione con lo stesso nome

utente (codice fiscale) ad ESCo che operano come Impresa e come Incaricato

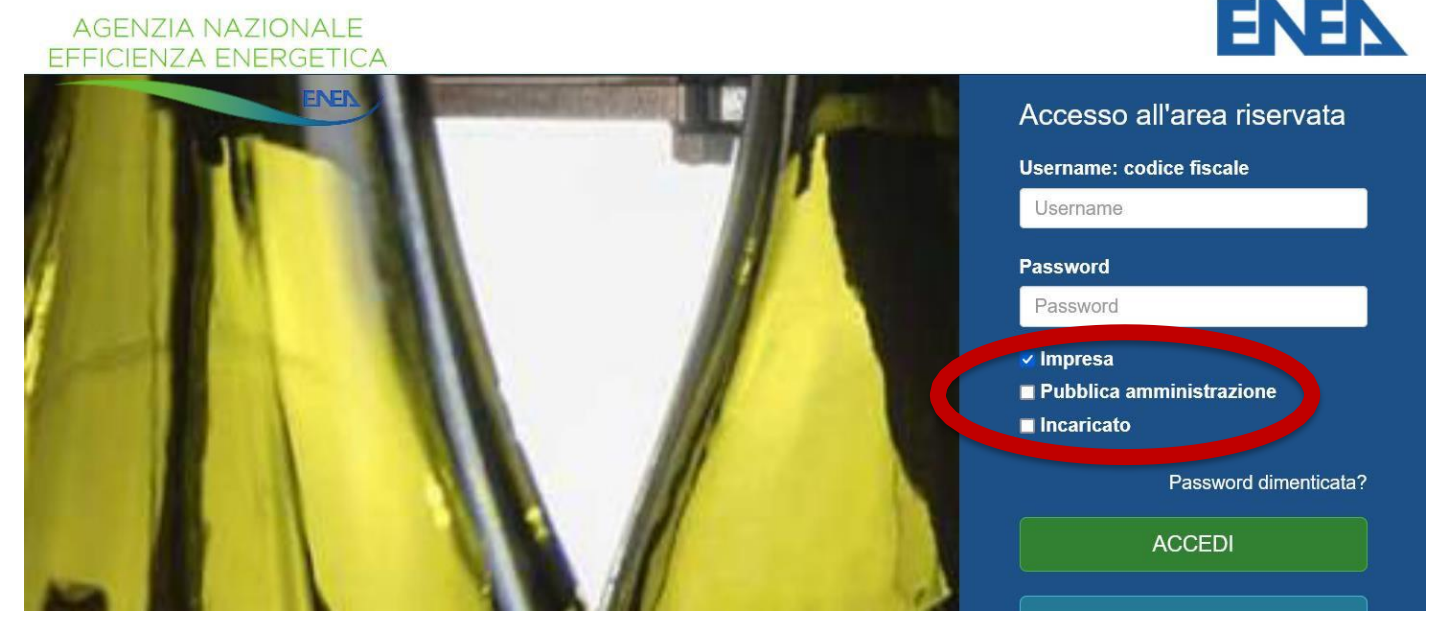

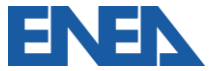

#### **Profilo utente e gestione consenso comunicazioni**

Ogni utente può modificare in qualsiasi momento il proprio consenso a ricevere comunicazioni informative per adempiere agli obblighi normativi (aggiornamenti, scadenze, eventi)

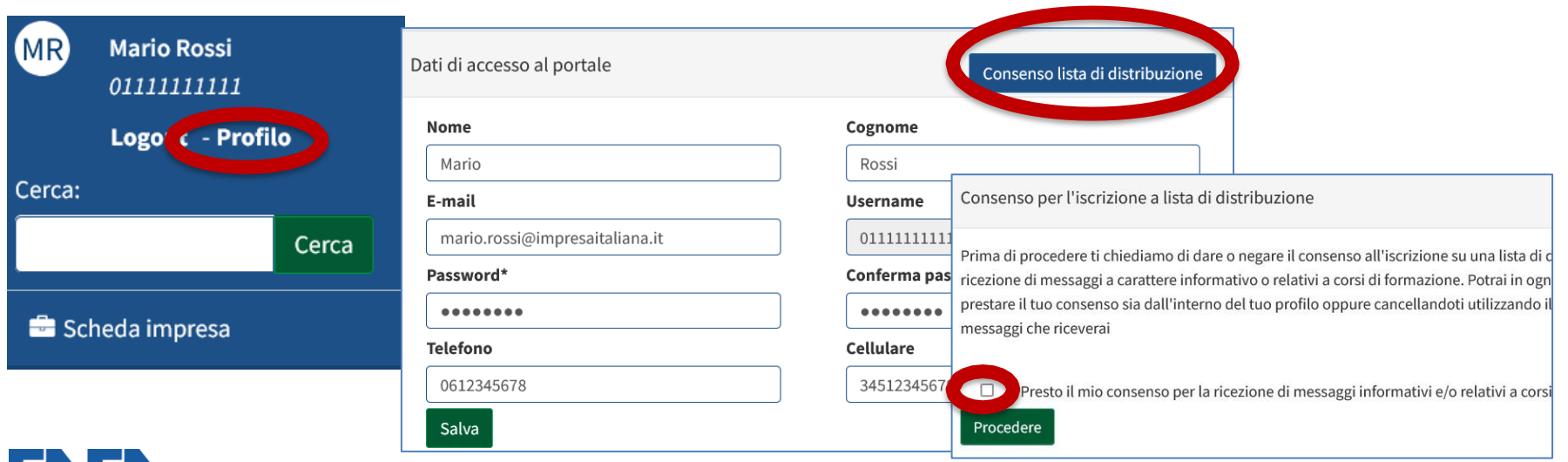

#### **Aggiornamento dati aziendali**

Tutti i dati dell'Impresa sono storicizzati in base all'anno di redazione della

documentazione di Diagnosi, per tener conto delle diverse variazioni societarie,

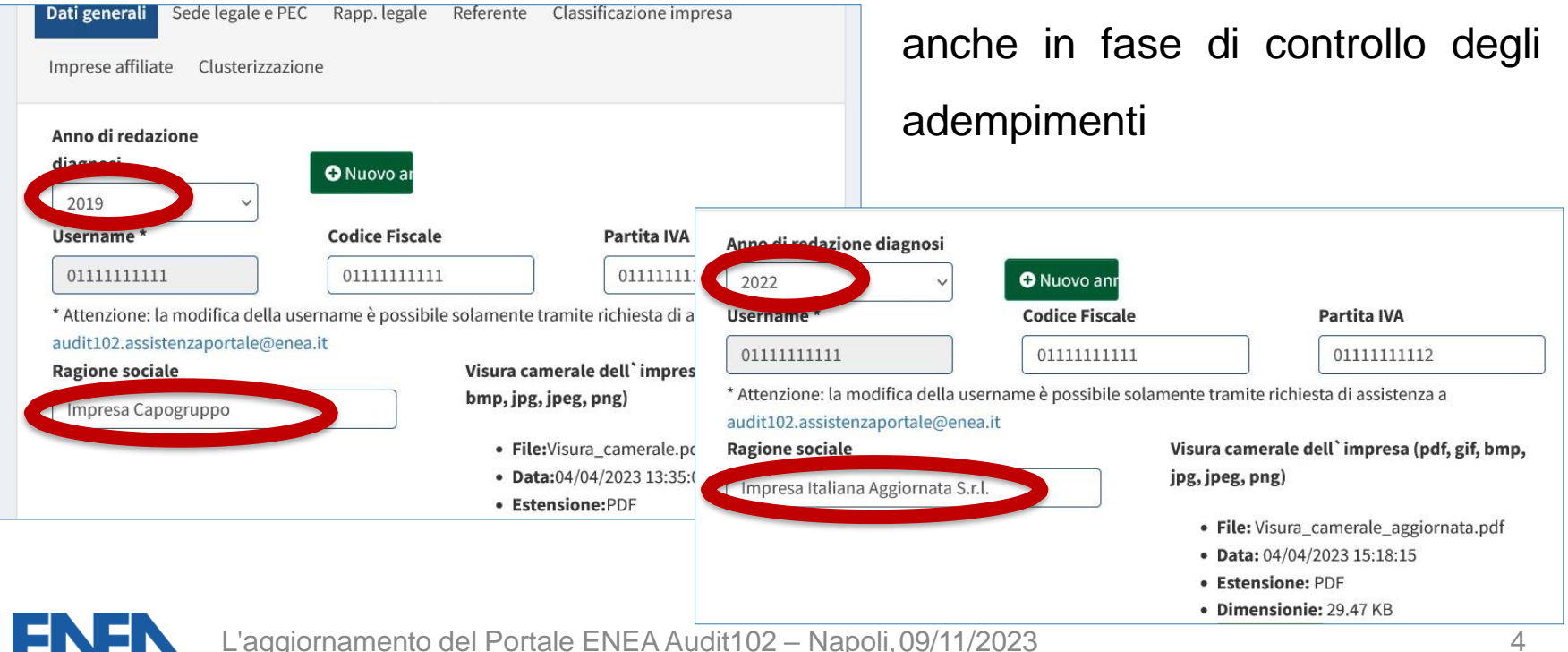

#### **Aggiornamento classificazione Impresa**

Per il nuovo anno di redazione l'impresa specifica se essa rientri tra i soggetti obbligati in qualità di Grande Impresa (anche se collegata o associata) o di PMI

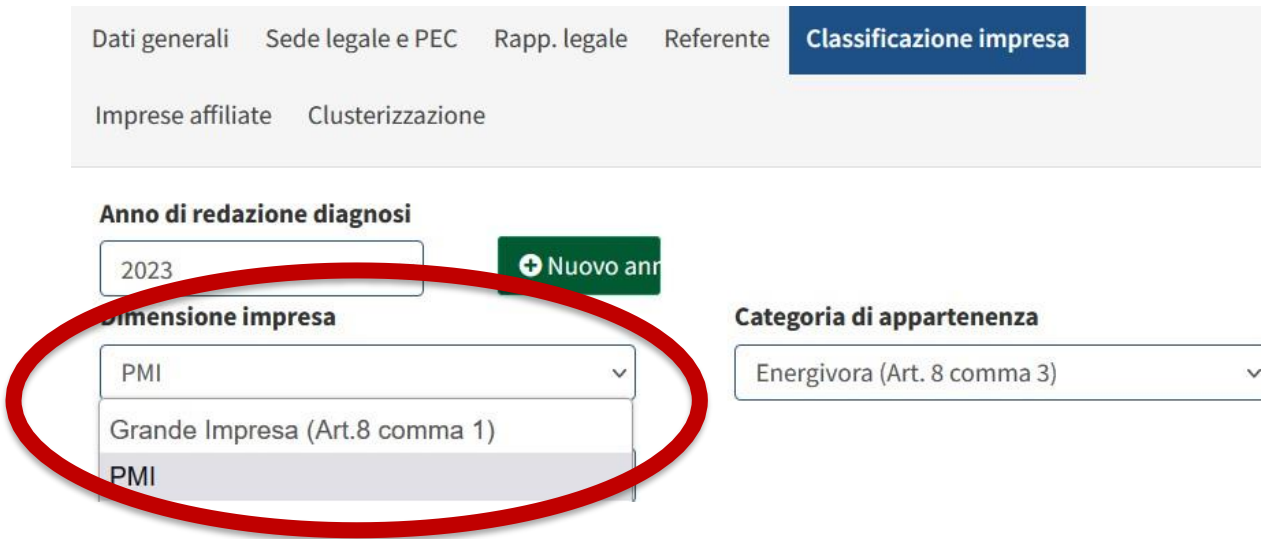

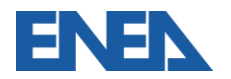

# **Aggiornamento della categoria di Impresa**

#### Per le Grandi Imprese e per le PMI si aggiornerà la presenza nei registri CSEA

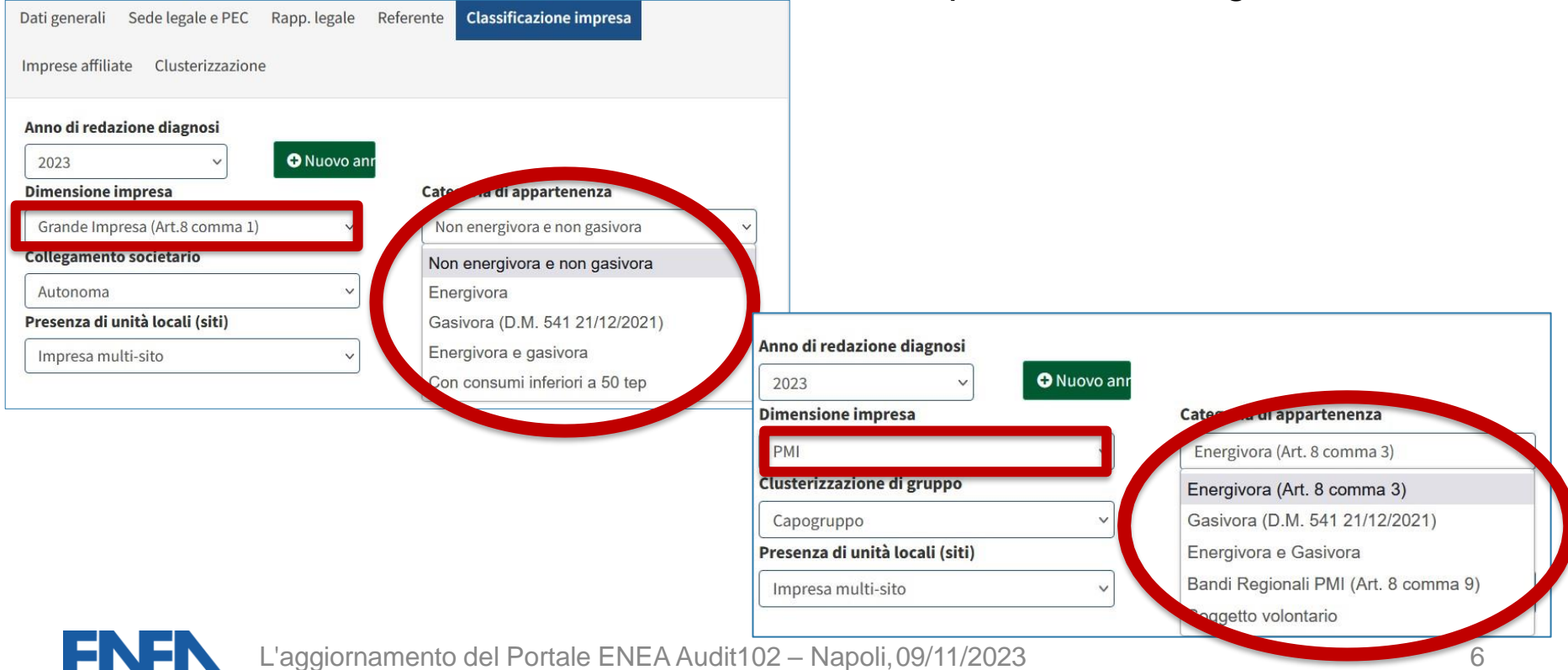

#### **Aggiornamento dati di bilancio**

I dati relativi alla struttura aziendale e quelli di bilancio, nonché gli effettivi dell'azienda registrata permettono di calibrare modelli econometrici allo studio

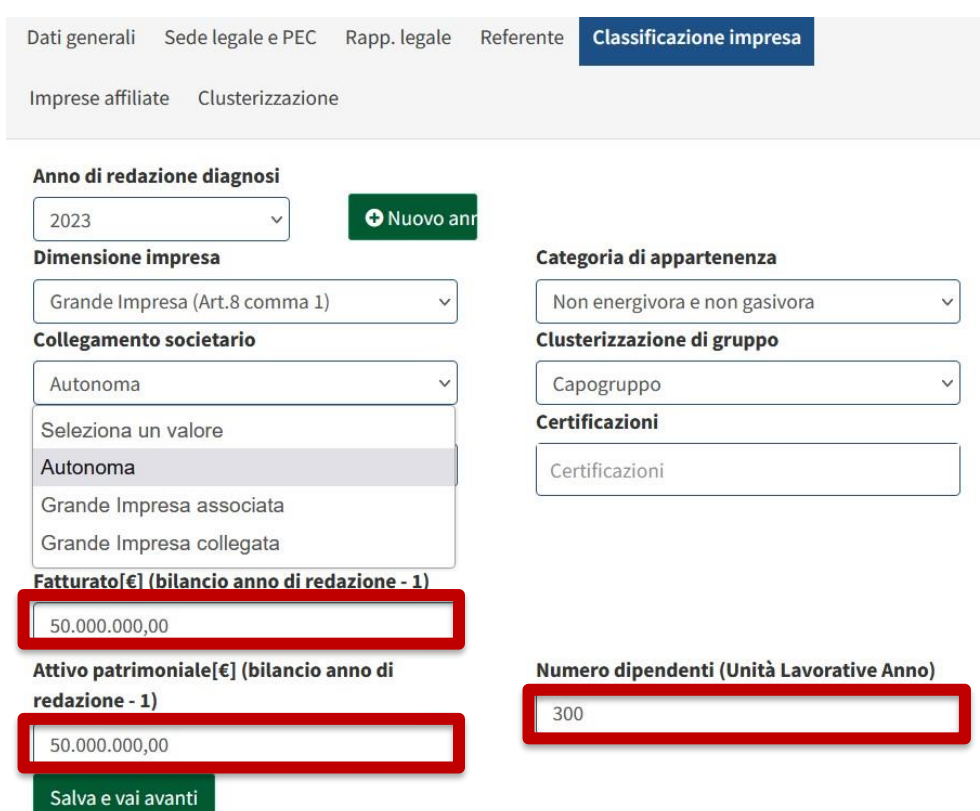

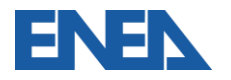

# **Adempimento come impresa singola o in gruppo**

Con la storicizzazione la stessa operare scelte differenti rispetto al precedente impresa può

ciclo di diagnosi

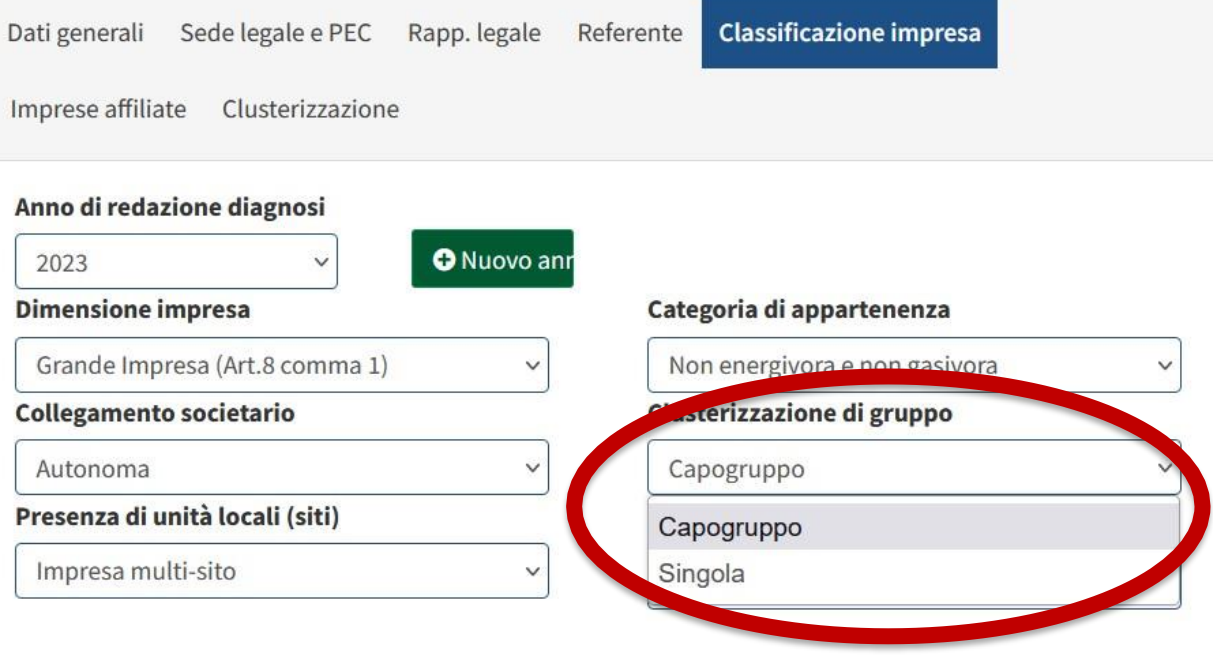

Fatturato[€] (bilancio anno di redazione - 1)

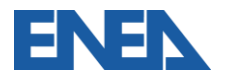

#### **Classificazione Impresa: Multisito**

Anche l'acquisizione di nuovi siti nel periodo trascorso tra due diagnosi viene gestito con l'aggiornamento del numero di unità locali

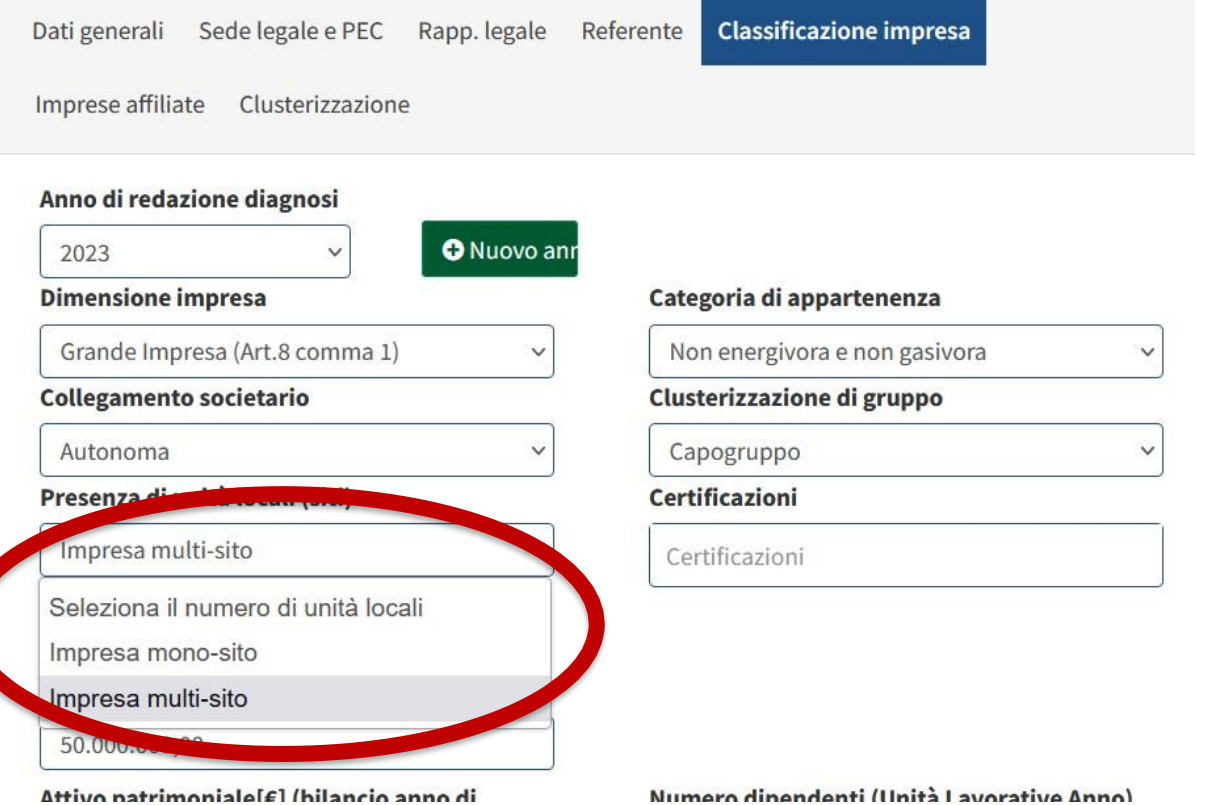

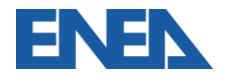

#### **Accesso alla Clusterizzazione**

Tutte le clusterizzazioni presentate sono archiviate e vengono generate nel nuovo Tool di Energy Management

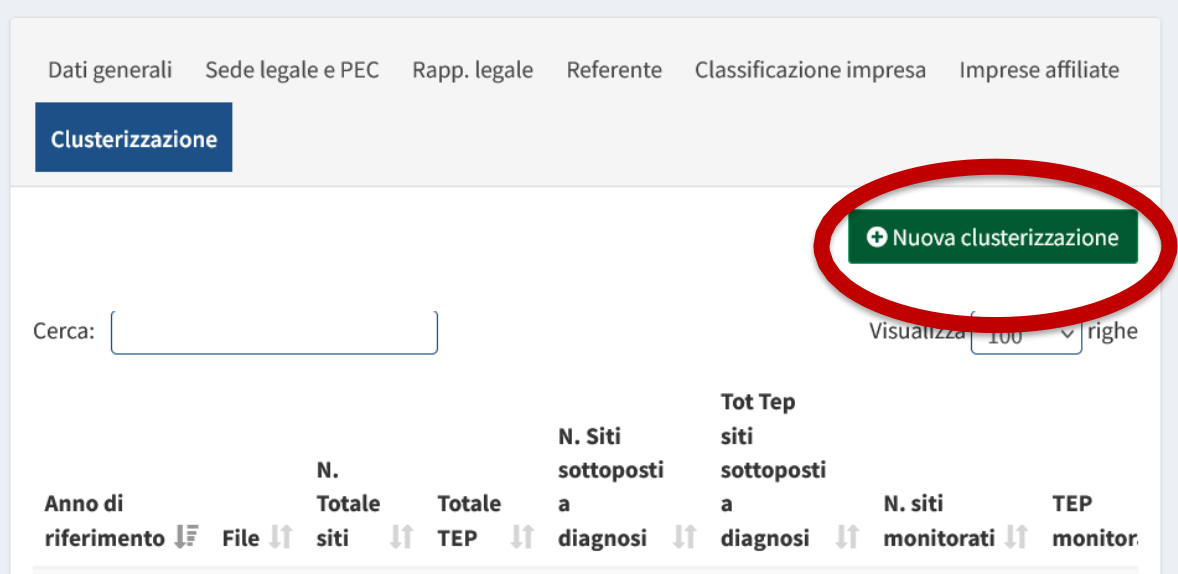

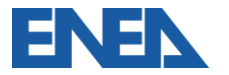

La procedura nel Tool è adesso implementata anche per i gruppi di imprese:

- 1. Definizione delle Imprese presenti nella Clusterizzazione solo Gruppi
- 2. Definizione dei siti dell'Impresa e delle Clusterizzate
- 3. Creazione della Clusterizzazione
- 4. Invio della Clusterizzazione al portale Audit102

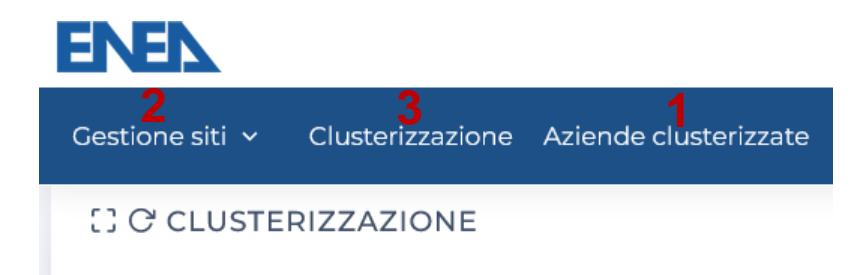

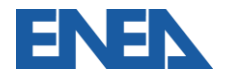

#### **Aziende Clusterizzate – solo per Gruppi di Imprese**

Le Imprese di un Gruppo **per non essere considerate inadempienti devono**  tutte essere presenti in Clusterizzazione – o presentare Diagnosi come Imprese Singole. E' previsto l'inserimento manuale o massivo compilando il modello da scaricare

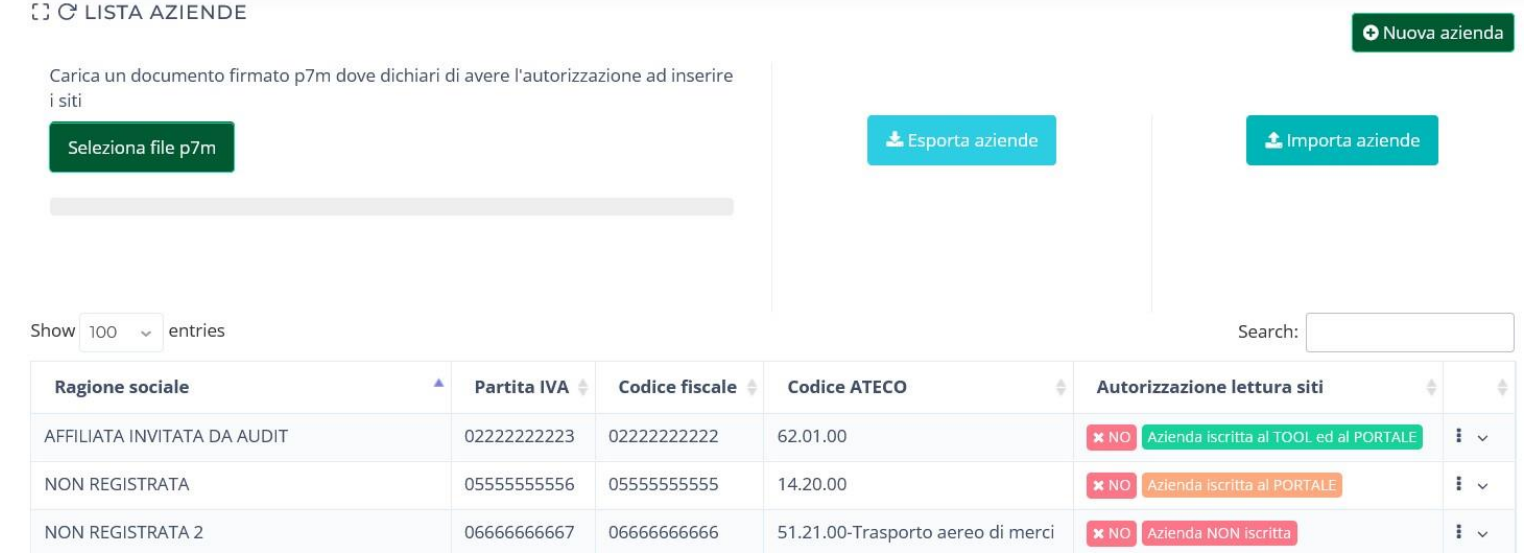

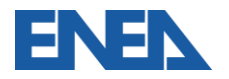

#### **Gestione Siti – inserimento nella clusterizzazione**

Per **mantenere lo storico** dei siti su portale, si importano i siti già definiti. Quindi si aggiungono tutti gli altri siti dell'Impresa o del gruppo di clusterizzate

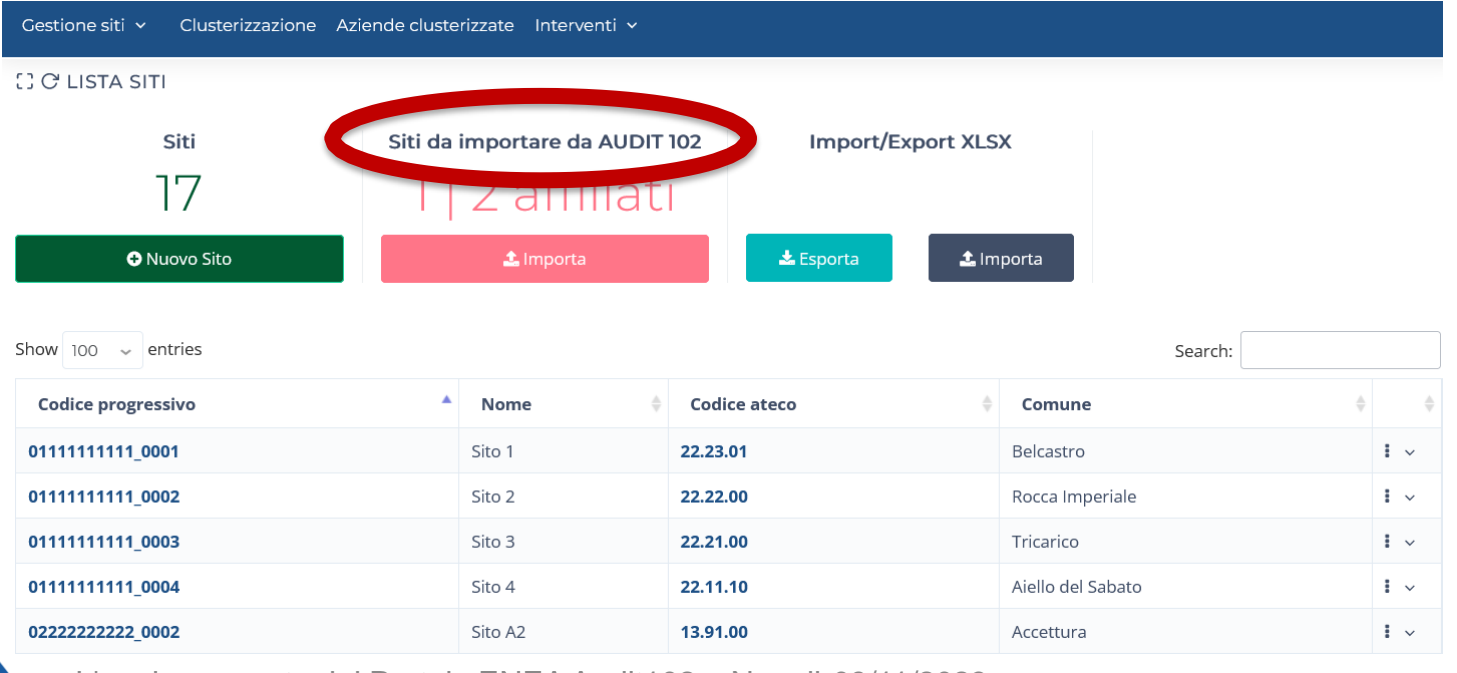

#### **Clusterizzazione – creazione e gestione**

Per consentire le attività di pianificazione di diagnosi e monitoraggi, possono essere preparati diversi modelli di campionamento dei siti per ciascun anno di riferimento

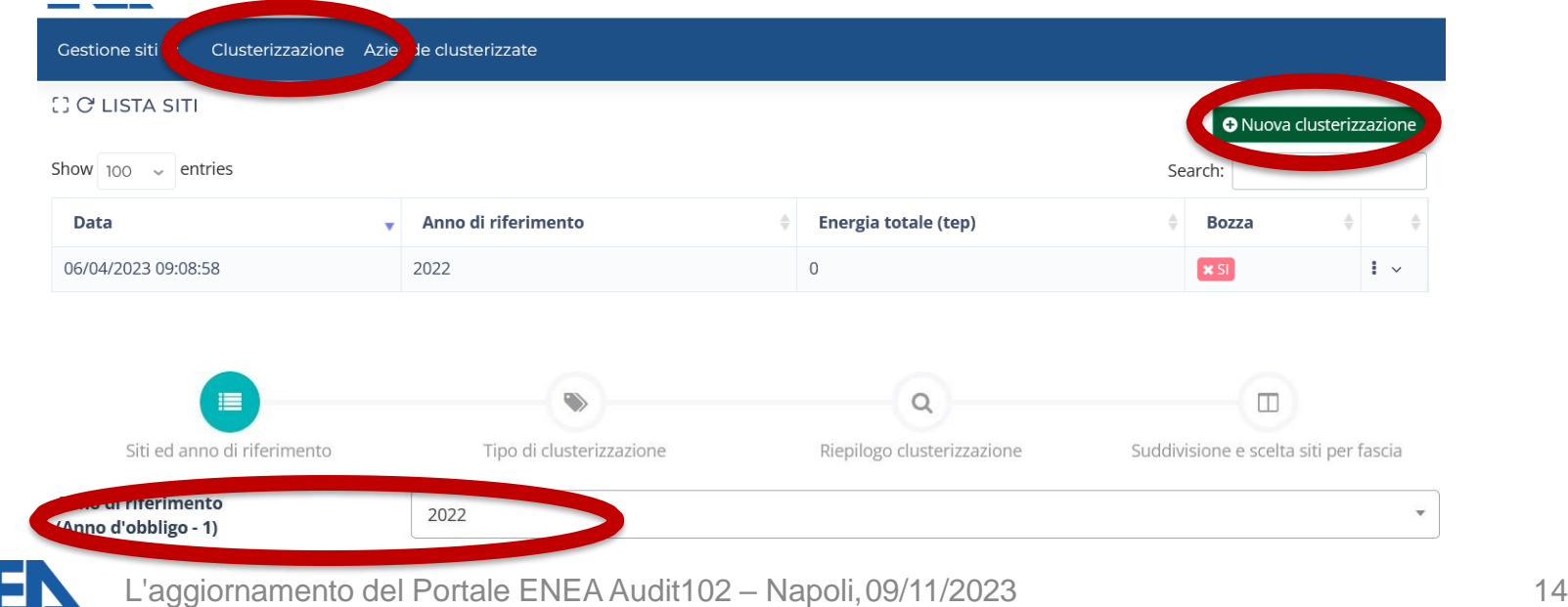

#### **Clusterizzazione – elenco dei siti**

L'elenco di tutti i siti dell'Impresa (e delle Imprese Clusterizzate) va completato con

i dati di consumo in tep, che restano a disposizione per la gestione dei consumi e

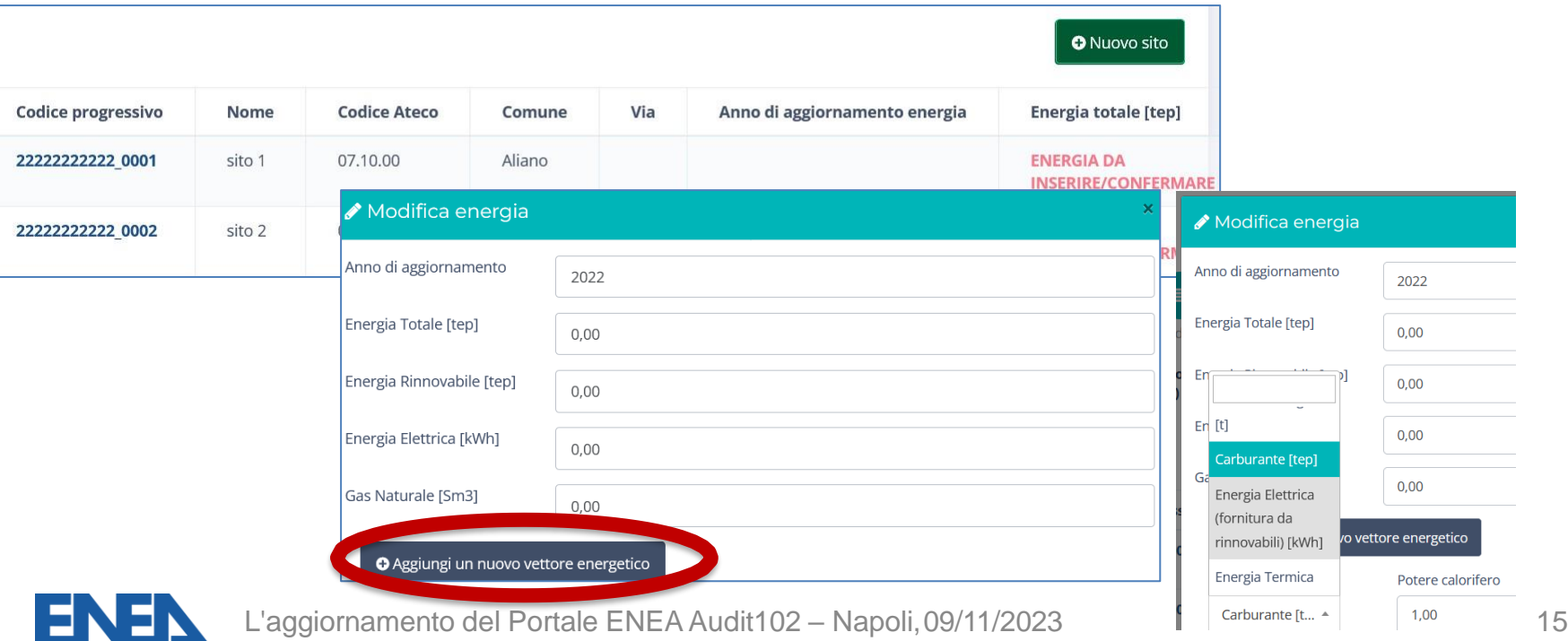

#### **Clusterizzazione – Linee Guida ENEA**

#### Viene presentato il riepilogo dei dati inseriti, sui quali in automatico vengono applicate le Linee Guida ENEA

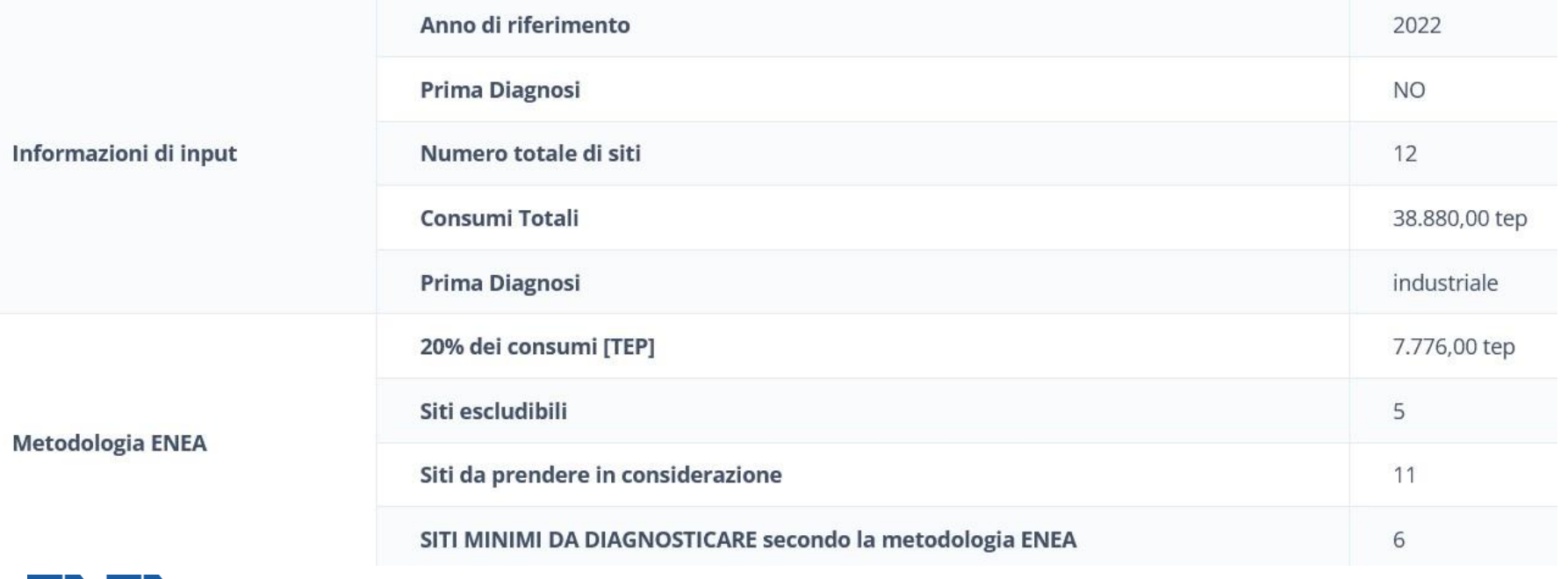

#### **Clusterizzazione – fasce di consumo**

Le fasce di consumo ed i dati dei siti ivi presenti sono riportati assieme al riepilogo delle scelte effettuate in termini di diagnosi e monitoraggio

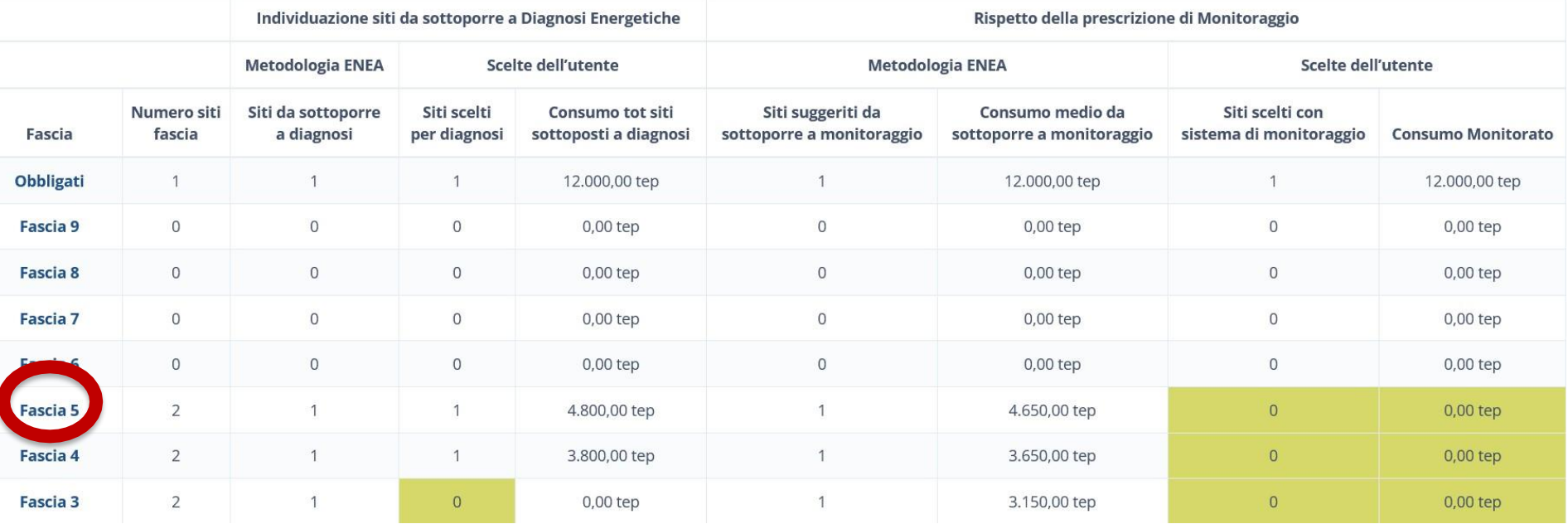

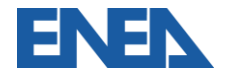

#### **Clusterizzazione – scelta dei siti**

Per ogni fascia di consumo è possibile selezionare i siti da sottoporre a diagnosi e a monitoraggio

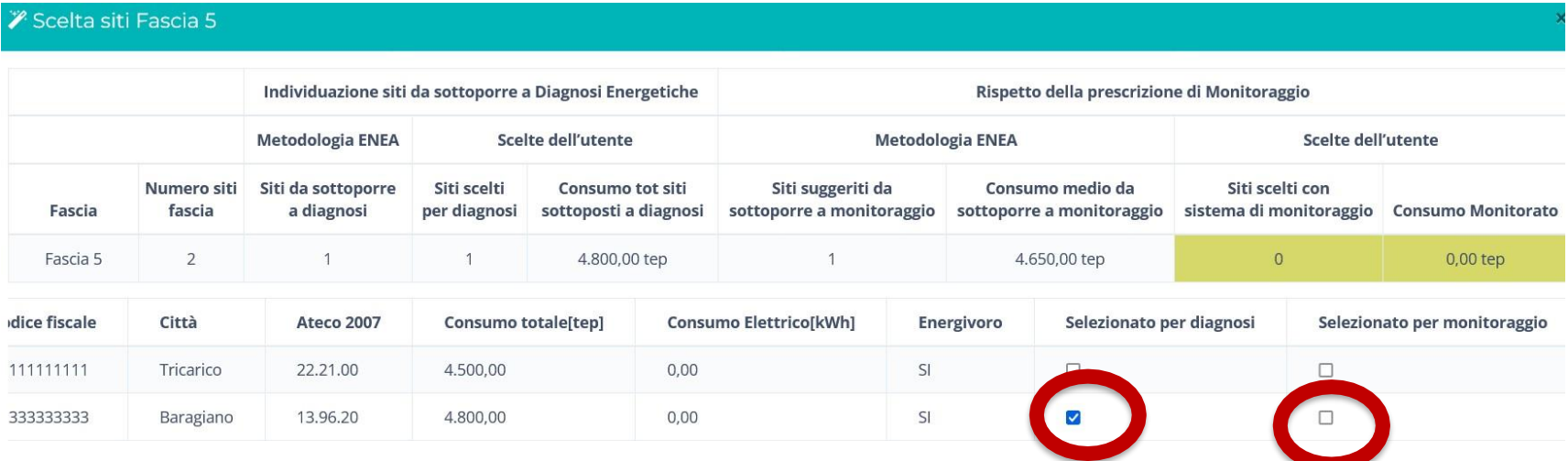

In caso di avvisi, è necessario compilare il campo Note per procedere

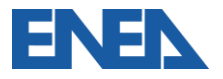

## **Clusterizzazione – invio ad Audit102 e salvataggio**

La Clusterizzazione salvata va inviata dal Tool al portale Audit102, dove va

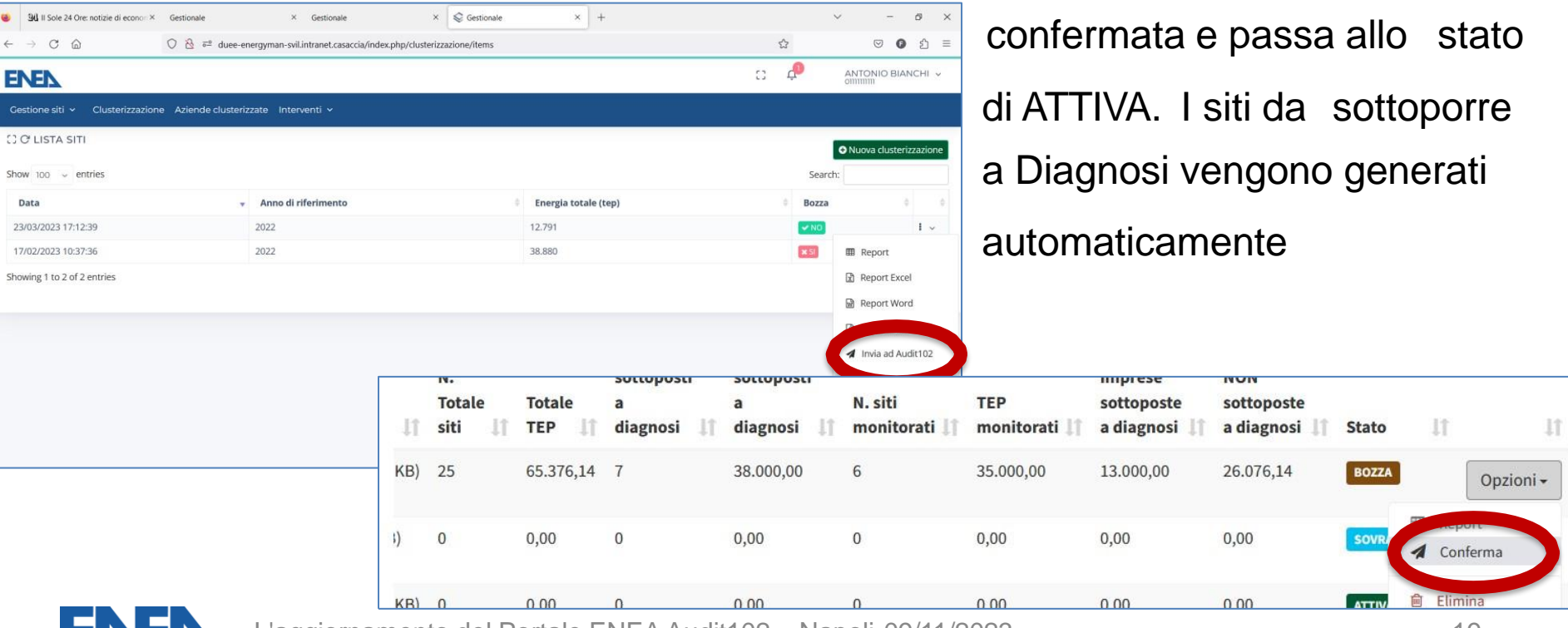

## **Dati di prelievo e di consumo**

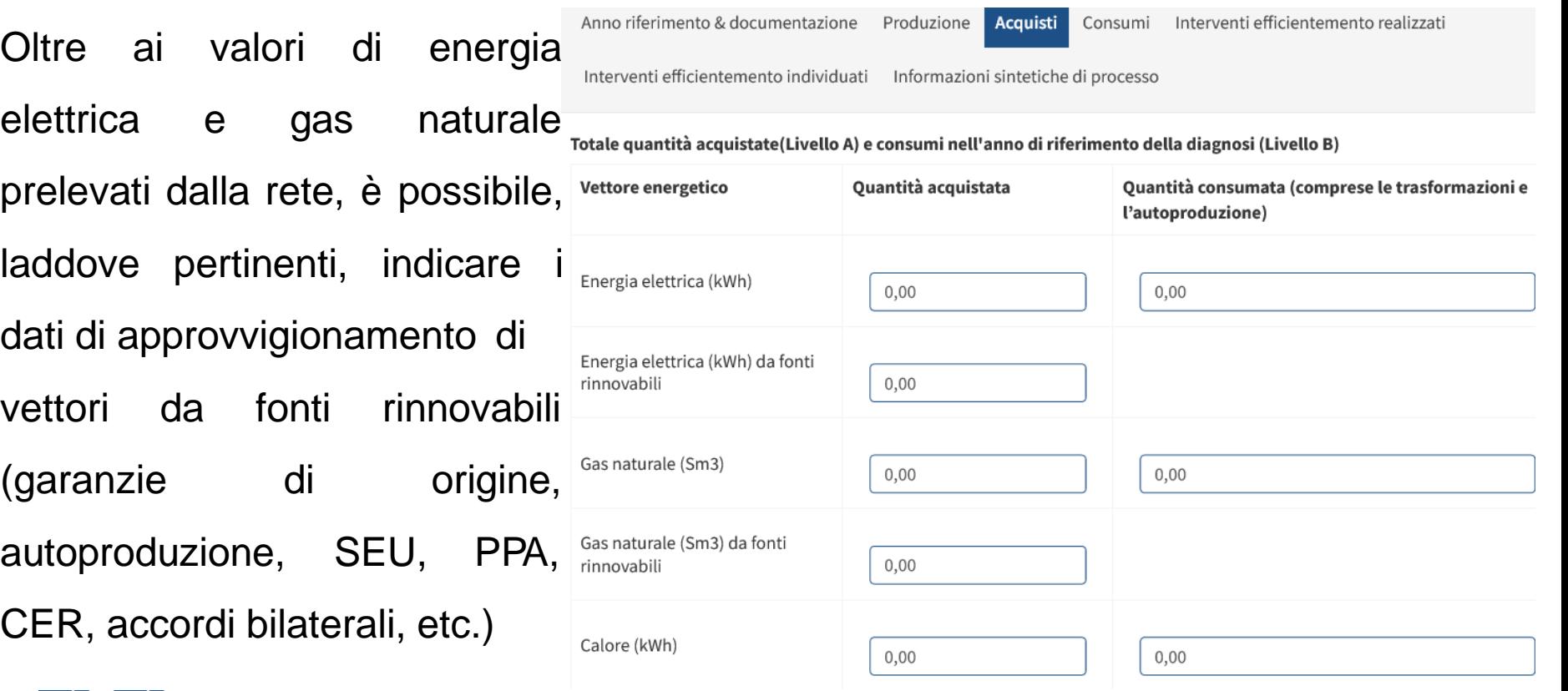

#### **Documentazione di Diagnosi: consumo di Acqua**

Con la sensibilità maturata e in previsione delle nuove norme europee è stato implementato l'inserimento (non obbligatorio) dei dati di consumo di acqua, suddivisa per tipologia

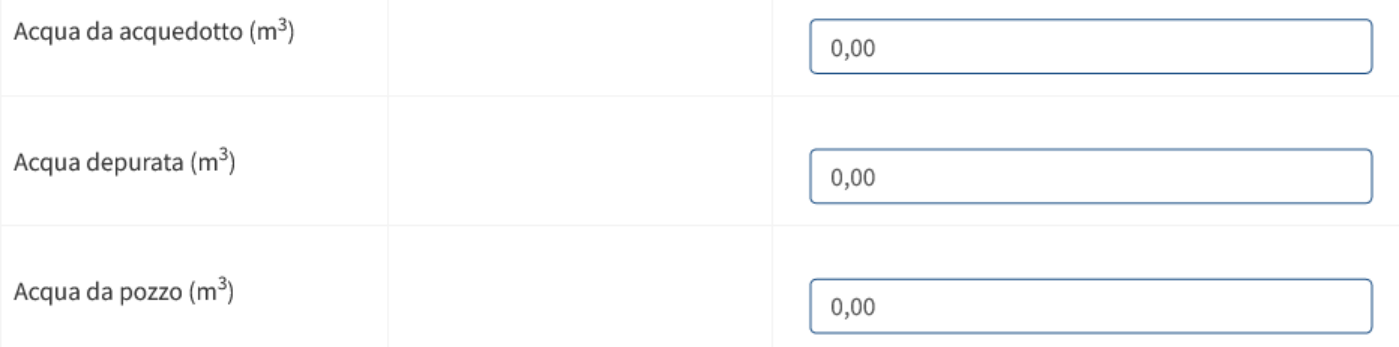

#### CO2 (nel caso in cui sono stati acquistati altri

combustibili è obbligatorio indicare il CO2 equivalente)

 $0.00$ 

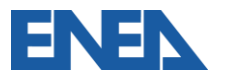

#### **Nuove sezioni per gli Interventi di efficientamento**

Sia per gli interventi di efficientamento realizzati dall'ultima diagnosi che per i nuovi interventi individuati è possibile specificare:

- la macroarea e l'area di intervento
- la tipologia (tecnico/gestionale)
- i risparmi dei vettori energetici coinvolti (sia da fonte fossile che da rinnovabile)
- i risparmi nei consumi di acqua
- I risparmi nella CO2 emessa

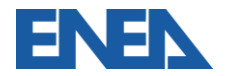

#### **Interventi di efficientamento realizzati**

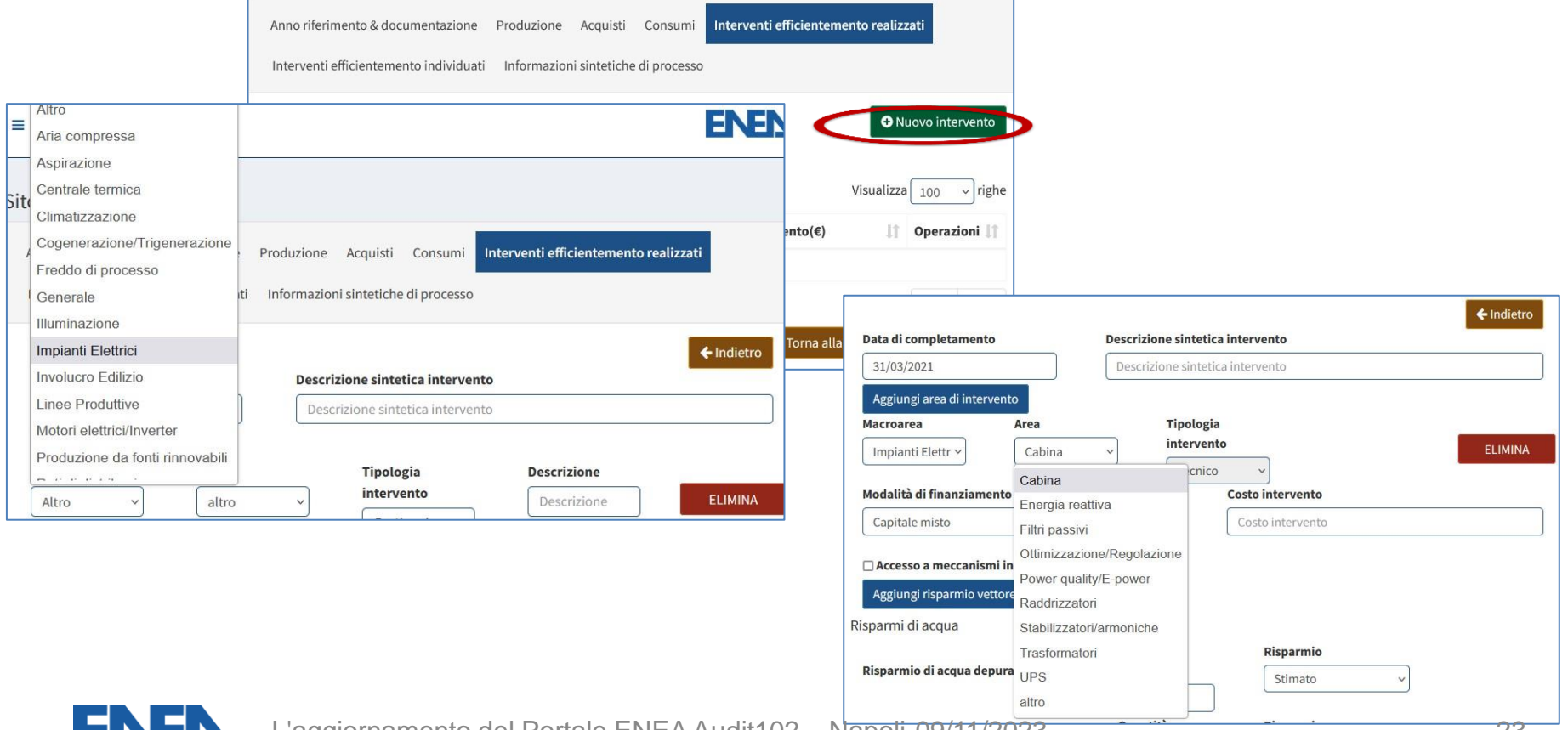

#### **Interventi di efficientamento individuati**

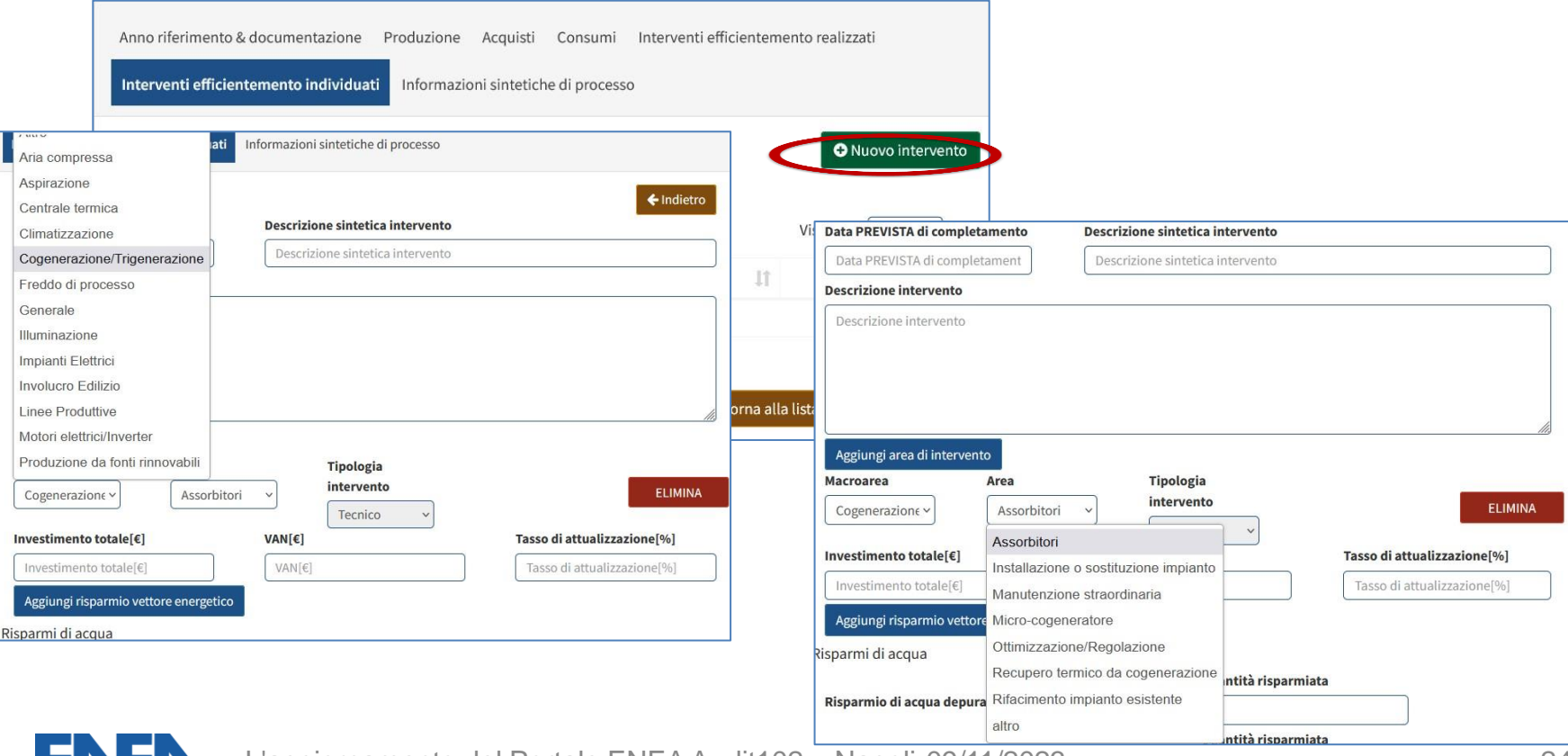

#### **Inserimento informazioni sintetiche di processo**

La nuova pagina consente all'impresa di aggiungere informazioni sintetiche a complemento di quanto già inserito nella base dati.

Per le imprese certificate ISO 50001 che presentino la Matrice di Sistema queste informazioni sono essenziali per l'analisi dei dati raccolti

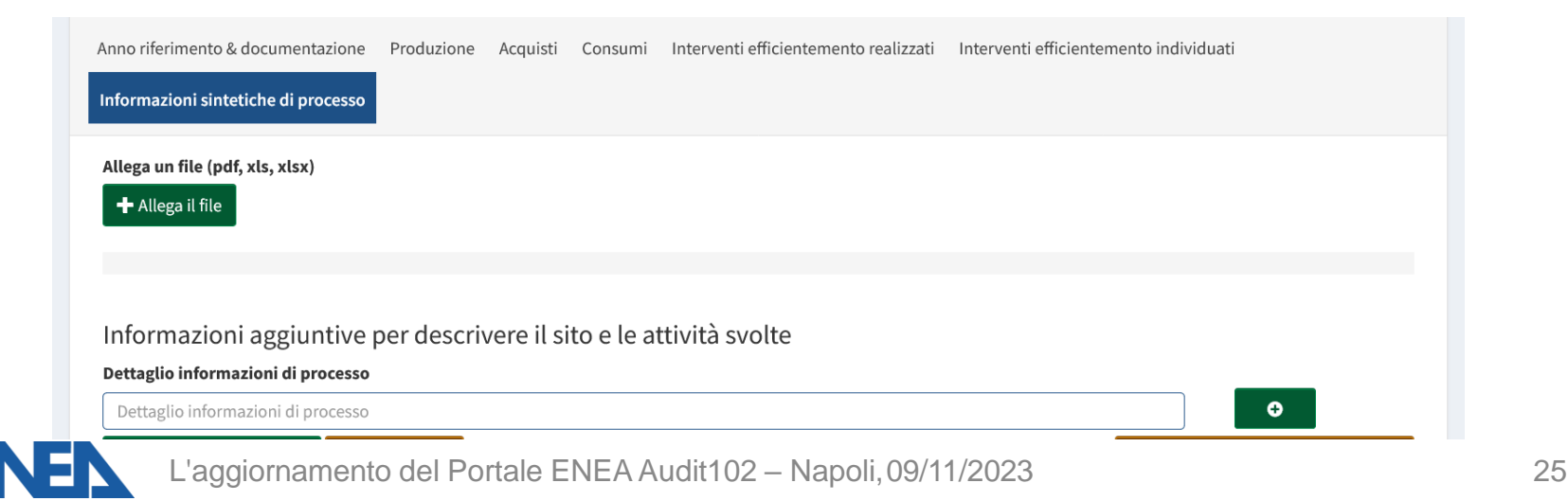

# **Aggiornamento della ricevuta di avvenuto caricamento**

La ricevuta include adesso:

- Protocollo e data di trasmissione
- tipologia di impresa
- POD e PDR del sito
- elenco degli interventi proposti
- elenco degli interventi completati

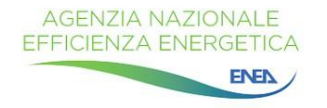

Ricevuta di trasmissione

Protocollo N.: 202300117 Del: 14/03/2023 17:34

In data 14/03/2023 alle ore 17:34 e' stata caricata da GIUSEPPE VERDI con successo la documentazione 111111111111 111111111111 G 03 20191120 1 per il sito 'Sito 3', registrata con protocollo 202300117.

Tipologia di impresa: Grande Impresa (Art.8 comma 1) (Grande Impresa collegata) Energivora e gasivora

Contatori attestati sul sito: Nessuno

#### Interventi proposti in documentazione:

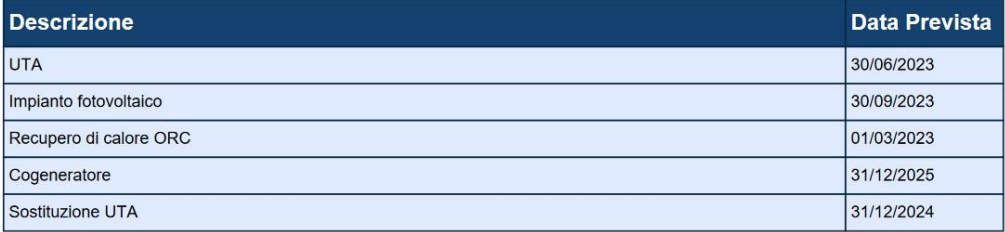

Interventi realizzati dopo la trasmissione della documentazione:

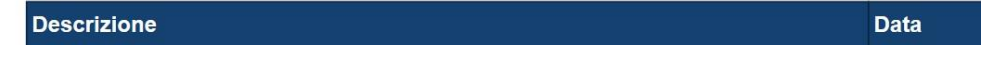

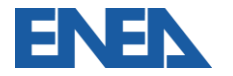

#### **Registrazione degli interventi completati**

Nuova sezione che permette di registrare l'avvenuto completamento degli interventi di efficientamento individuati in diagnosi, anche ai fini degli adempimenti obbligatori per le imprese energivore (Art. 8 comma 3bis del D.Lgs. 73/2020) e gasivore (Art. 8 comma 2b del DM 541 del 21/12/2021)

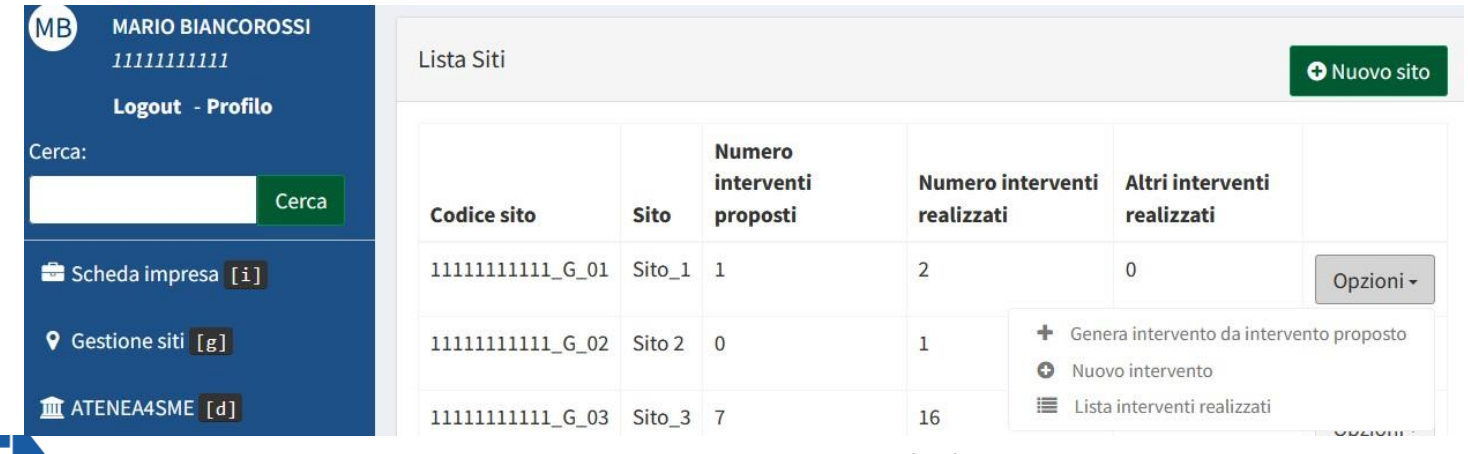

#### **Registrazione degli interventi completati 2**

Oltre al costo finale sostenuto, è previsto l'aggiornamento (Progetto Definitivo) rispetto alla Diagnosi (Preliminare) delle stime/misure relative ai risparmi su un anno per ciascun vettore energetico e per i consumi di acqua

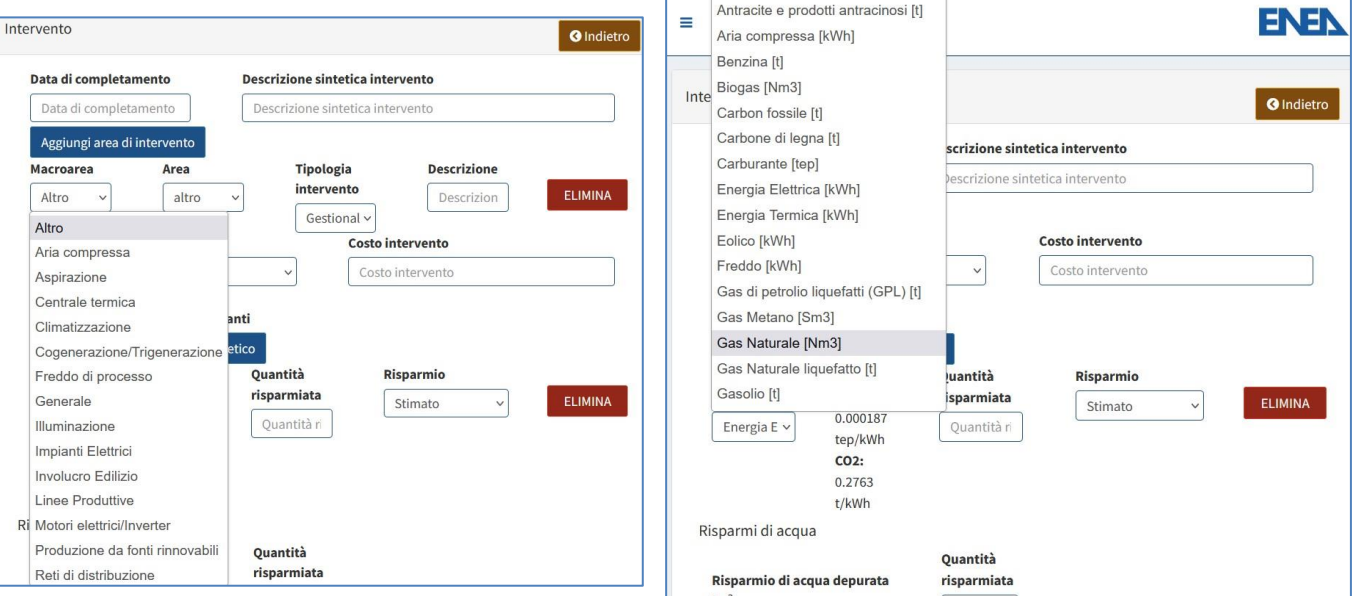

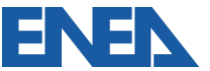

#### **Nuova sezione Comunicazione Risparmi Art.7 comma 8**

Per ogni sito vengono riportati gli interventi (tecnici o gestionali) completati non ancora rendicontati ed i vettori energetici coinvolti, per i quali si richiede di inserire i risparmi normalizzati e gli eventuali TEE conseguiti nei 12 mesi di riferimento

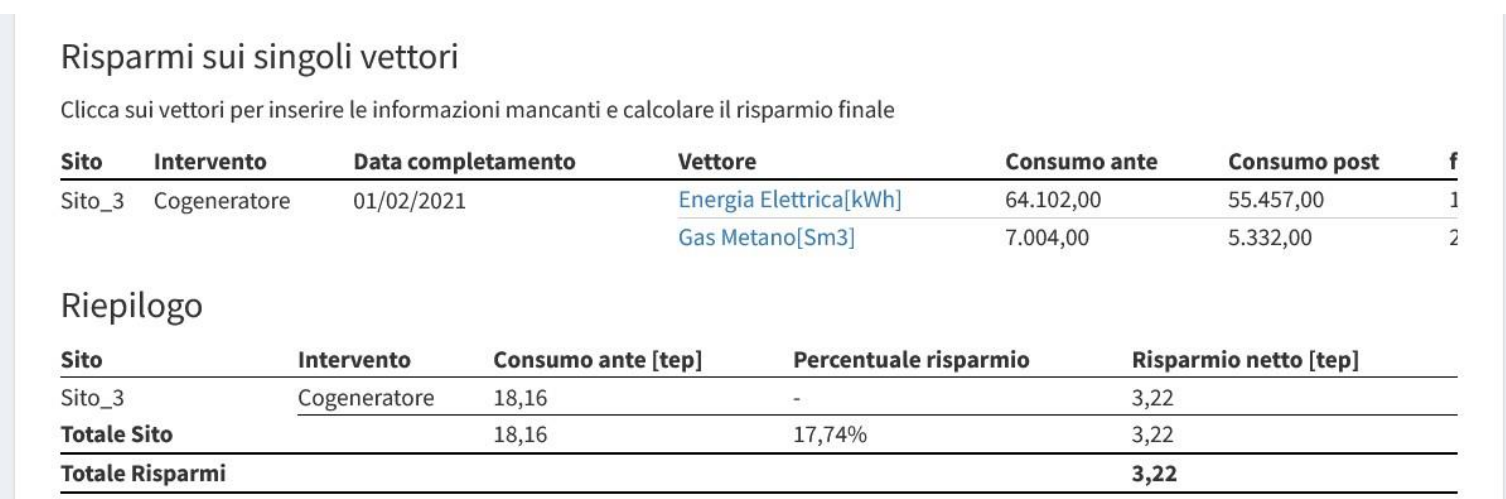

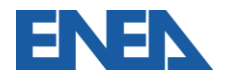

#### **AGENZIA NAZIONALE** EFFICIENZA ENERGETICA

#### **Ing. Federico Alberto Tocchetti** <mark>fe</mark>dericoalberto.tocchetti@ene<mark>a.it</mark>

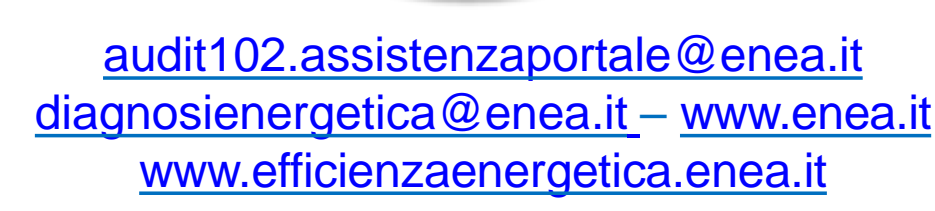

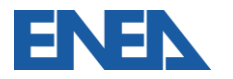

L'aggiornamento del Portale ENEA Audit102 – Napoli, 09/11/2023 **1998** alla superior del 30

ENER